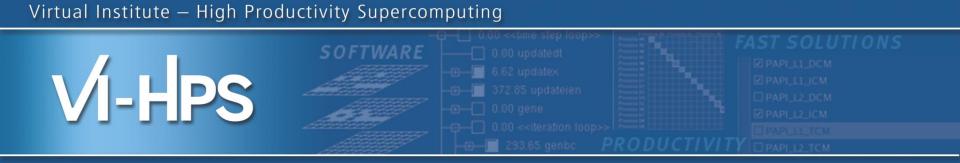

# Score-P – A Joint Performance Measurement Run-Time Infrastructure for Periscope, Scalasca, TAU, and Vampir

**VI-HPS** Team

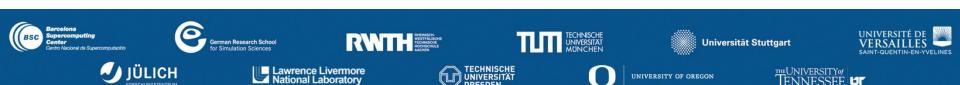

#### Performance engineering workflow

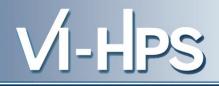

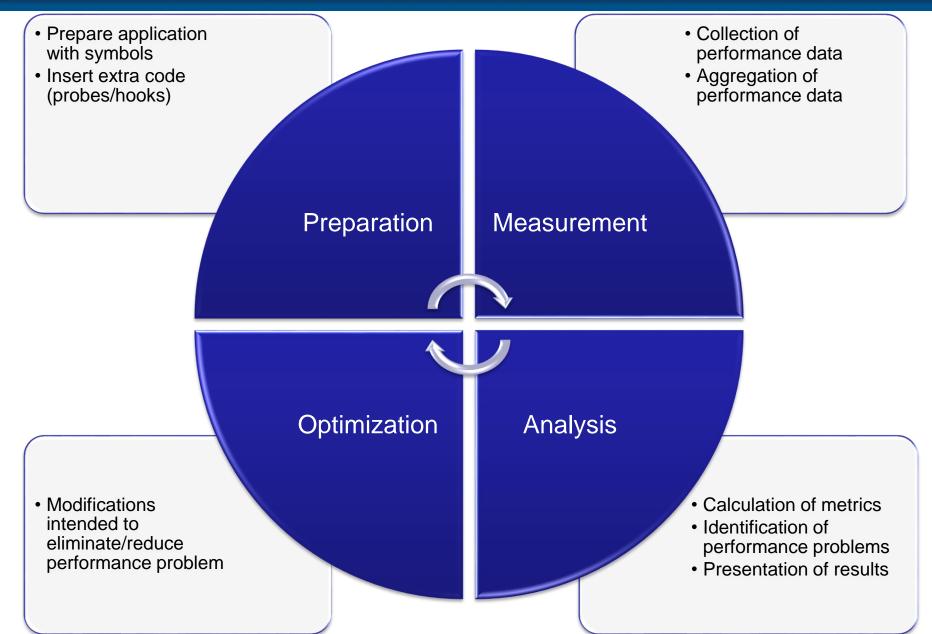

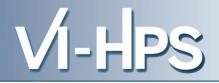

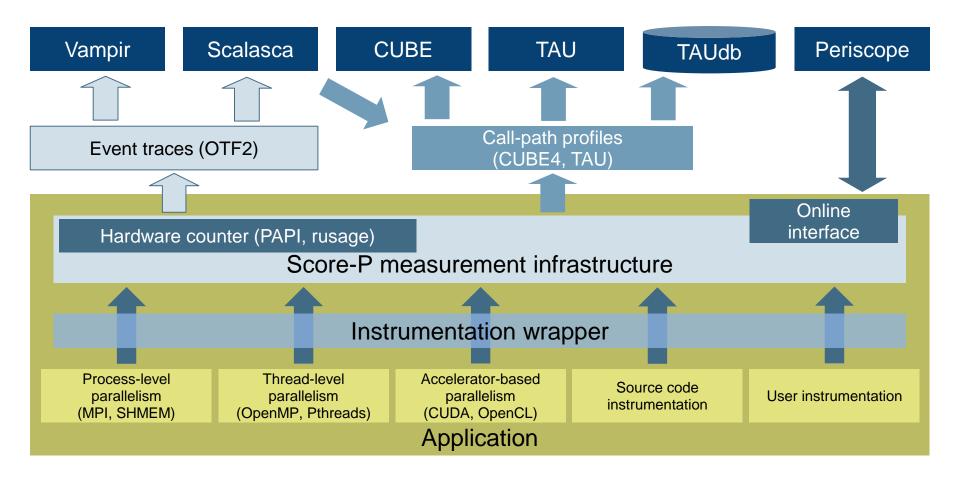

17th VI-HPS Tuning Workshop (HLRS, Stuttgart, 23-27 Feb 2015)

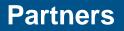

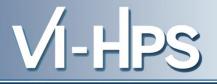

- Forschungszentrum Jülich, Germany
- German Research School for Simulation Sciences, Aachen, Germany
- Gesellschaft f
  ür numerische Simulation mbH Braunschweig, Germany
- RWTH Aachen, Germany
- Technische Universität Dresden, Germany
- Technische Universität München, Germany
- University of Oregon, Eugene, USA

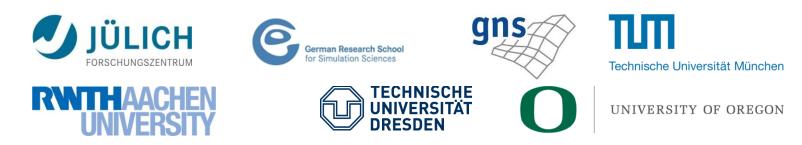

17th VI-HPS Tuning Workshop (HLRS, Stuttgart, 23-27 Feb 2015)

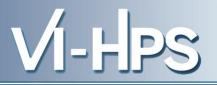

- Provide typical functionality for HPC performance tools
- Support all fundamental concepts of partner's tools
- Instrumentation (various methods)
- Flexible measurement without re-compilation:
  - Basic and advanced profile generation
  - Event trace recording
  - Online access to profiling data
- MPI, OpenMP, and hybrid parallelism (and serial)
- Enhanced functionality (OpenMP 3.0, CUDA, highly scalable I/O)

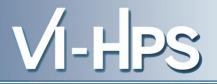

- Functional requirements
  - Generation of call-path profiles and event traces
  - Using direct instrumentation, later also sampling
  - Recording time, visits, communication data, hardware counters
  - Access and reconfiguration also at runtime
  - Support for MPI, SHMEM, OpenMP PTHREAD, CUDA, OpenCL and combinations
- Non-functional requirements
  - Portability: all major HPC platforms
  - Scalability: petascale
  - Low measurement overhead
  - Easy and uniform installation through UNITE framework
  - Robustness
  - Open Source: New BSD License

- Scalability to maximum available CPU core count
- Support for sampling, binary instrumentation
- Support for new programming models, e.g., PGAS
- Support for new architectures
- Ensure a single official release version at all times which will always work with the tools
- Allow experimental versions for new features or research
- Commitment to joint long-term cooperation

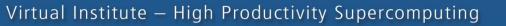

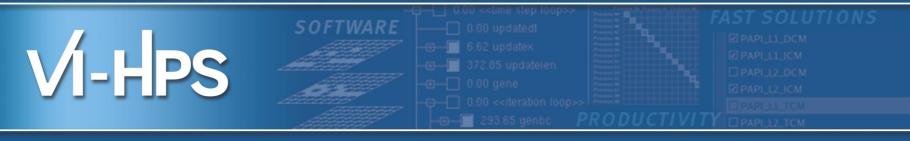

# Hands-on: Cray XC40 Hornet NPB-MZ-MPI / BT

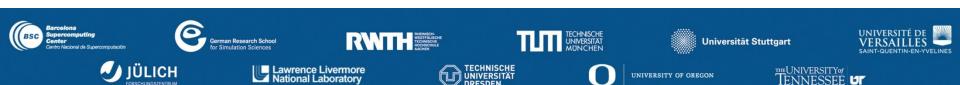

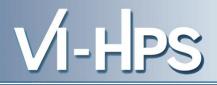

# 1. Reference preparation for validation

- 2. Program instrumentation
- 3. Summary measurement collection
- 4. Summary analysis report examination
- 5. Summary experiment scoring
- 6. Summary measurement collection with filtering
- 7. Filtered summary analysis report examination
- 8. Event trace collection
- 9. Event trace examination & analysis

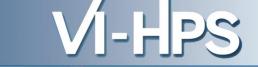

- Set up prefered program environment compilers
  - PrgEnv-cray with CCE compilers is default
  - PrgEnv-gnu, PrgEnv-intel, PrgEnv-pgi also available

% module swap PrgEnv-cray PrgEnv-gnu

 Copy tutorial sources to your working directory, ideally on a parallel filesystem (\$SCRATCH)

```
% cd $SCRATCH
% tar zxvf ~hpcscabw/tutorial/NPB3.3-MZ-MPI.tar.gz
% cd NPB3.3-MZ-MPI
```

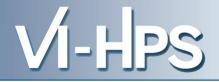

Load required modules

```
% module use /zhome/academic/HLRS/xhp/xhprt/privatemodules
% module load scorep
% module load cube
% module li
```

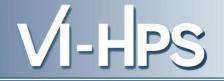

- Edit config/make.def to adjust build configuration
  - Modify specification of compiler/linker: MPIF77

```
SITE- AND/OR PLATFORM-SPECIFIC DEFINITIONS
#
 Items in this file may need to be changed for each platform.
COMPFLAGS = -fopenmp -ffixed-line-length-none # gnu
         _____
 The Fortran compiler used for MPI programs
   _____
                                                Uncomment the
#MPIF77 = ftn
                                                Score-P compiler
# Alternative variants to perform instrumenta
                                              wrapper specification
MPIF77 = scorep --user ftn
# This links MPI Fortran programs; usually the same as ${MPIF77}
FLINK = $(MPIF77)
. . .
```

Return to root directory and clean-up

% make clean

• Re-build executable using Score-P compiler wrapper

```
% make bt-mz CLASS=C NPROCS=8
cd BT-MZ; make CLASS=C NPROCS=8 VERSION=
make: Entering directory 'BT-MZ'
cd ../sys; cc -o setparams setparams.c -lm
../sys/setparams bt-mz 4 B
scorep ftn -c -O3 -fopenmp bt.f
[...]
cd ../common; scorep ftn -c -O3 -fopenmp timers.f
scorep ftn -O3 -fopenmp -o ../bin.scorep/bt-mz_B.4 \
bt.o initialize.o exact_solution.o exact_rhs.o set_constants.o \
adi.o rhs.o zone_setup.o x_solve.o y_solve.o exch_qbc.o \
solve_subs.o z_solve.o add.o error.o verify.o mpi_setup.o \
../common/print_results.o ../common/timers.o
Built executable ../bin.scorep/bt-mz_C.8
make: Leaving directory 'BT-MZ'
```

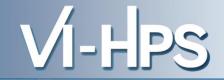

 Score-P measurements are configured via environmental variables:

```
% scorep-info config-vars --full
SCOREP ENABLE PROFILING
 Description: Enable profiling
[...]
SCOREP ENABLE TRACING
 Description: Enable tracing
[...]
SCOREP TOTAL MEMORY
  Description: Total memory in bytes for the measurement system
[...]
SCOREP EXPERIMENT DIRECTORY
  Description: Name of the experiment directory
[...]
SCOREP FILTERING FILE
  Description: A file name which contain the filter rules
[...]
SCOREP METRIC PAPI
  Description: PAPI metric names to measure
[...]
SCOREP METRIC RUSAGE
  Description: Resource usage metric names to measure
 [... More configuration variables ...]
```

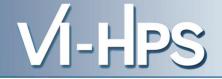

Change to the directory containing the new executable before running it with the desired configuration

```
% cd bin.scorep
% cp ../jobscript/hornet/scorep.pbs .
```

### Check settings

```
% vim scorep.pbs
```

```
export NPB_MZ_BLOAD=0
export OMP_NUM_THREADS=6
export SCOREP_EXPERIMENT_DIRECTORY=scorep_sum
```

aprun -n \$NPROCS -d \$OMP\_NUM\_THREADS \$EXE

# Submit job

% qsub scorep.pbs

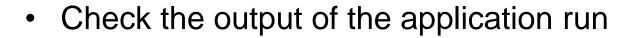

```
% less scorep_mzmpibt.o167691
NAS Parallel Benchmarks (NPB3.3-MZ-MPI) - BT-MZ MPI+OpenMP Benchmark
Number of zones: 8 x 8
Iterations: 200 dt: 0.000300
Number of active processes: 4
Use the default load factors with threads
Total number of threads: 16 ( 4.0 threads/process)
Calculated speedup = 15.96
Time step 1
[... More application output ...]
```

VI-H

- Creates experiment directory ./scorep\_sum containing
  - A record of the measurement configuration (scorep.cfg)
  - The analysis report that was collated after measurement (*profile.cubex*)

% ls
bt-mz\_C.8 scorep\_sum
% ls scorep\_sum
profile.cubex scorep.cfg

- Interactive exploration with CUBE
  - % cube scorep\_sum/profile.cubex

[CUBE GUI showing summary analysis report]

- If you made it this far, you successfully used Score-P to
  - instrument the application
  - analyze its execution with a summary measurement, and
  - examine it with one the interactive analysis report explorer GUIs
- ... revealing the call-path profile annotated with
  - the "Time" metric
  - Visit counts
  - MPI message statistics (bytes sent/received)
- ... but how **good** was the measurement?
  - The measured execution produced the desired valid result
  - however, the execution took rather longer than expected!
    - even when ignoring measurement start-up/completion, therefore
    - it was probably dilated by instrumentation/measurement overhead

Report scoring as textual output

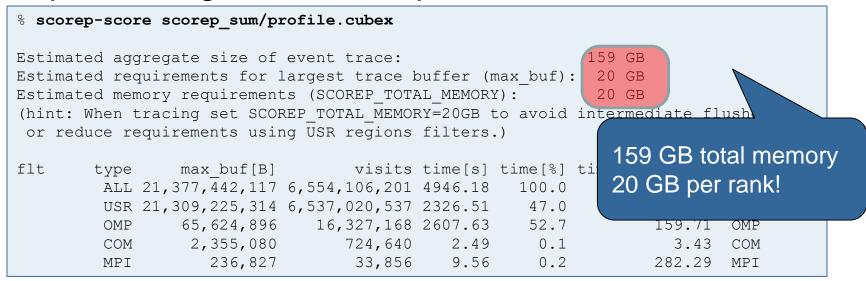

- Region/callpath classification
  - MPI (pure MPI library functions)
  - OMP (pure OpenMP functions/regions)
  - USR (user-level source local computation)
  - COM ("combined" USR + OpenMP/MPI)
  - ANY/ALL (aggregate of all region types)

17th VI-HPS Tuning Workshop (HLRS, Stuttgart, 23-27 Feb 2015)

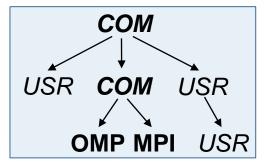

COM Score report breakdown by region USR COM **USR** % scorep-score -r scorep sum/profile.cubex [...] OMP MPI USR max tbc % region [...] flt type time flt type max buf[B] visits time[s] time[%] time/visit[us]region ALL 21,377,442,117 6,554,106,201 4946.18 100.0 0.75 AT.T. USR 21,309,225,314 6,537,020,537 2326.51 47.0 0.36 USR 4,896 16,327,168 2607.63 52.7 159.71 OMP More than 5,080 724,640 0.1 2.49 3.43 COM 18 GB just for 6,827 33,856 9.56 0.2 282.29 MPT these 6 regions 086 2,110,313,472 651.44 13.2 0.31 matvec sub USR 6,883,222,006 2,110,313,472 720.38 14.6 0.34 matmul sub 6,883,222,086 2,110,313,472 USR 881.32 17.8 0.42 binvcrhs 293,617,584 87,475,200 0.6 29.93 0.34 binvrhs USR USR 293,617,584 87,475,200 33.03 0.7 0.38 lhsinit 101,320,128 31,129,600 0.2 exact solution 7.78 0.25 USR

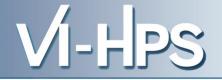

- Summary measurement analysis score reveals
  - Total size of event trace would be ~159 GB
  - Maximum trace buffer size would be ~20 GB per rank
    - smaller buffer would require flushes to disk during measurement resulting in substantial perturbation
  - 99.8% of the trace requirements are for USR regions
    - purely computational routines never found on COM call-paths common to communication routines or OpenMP parallel regions
  - These USR regions contribute around 32% of total time
    - however, much of that is very likely to be measurement overhead for frequently-executed small routines
- Advisable to tune measurement configuration
  - Specify an adequate trace buffer size
  - Specify a filter file listing (USR) regions not to be measured

Report scoring with prospective filter listing 6 USR regions

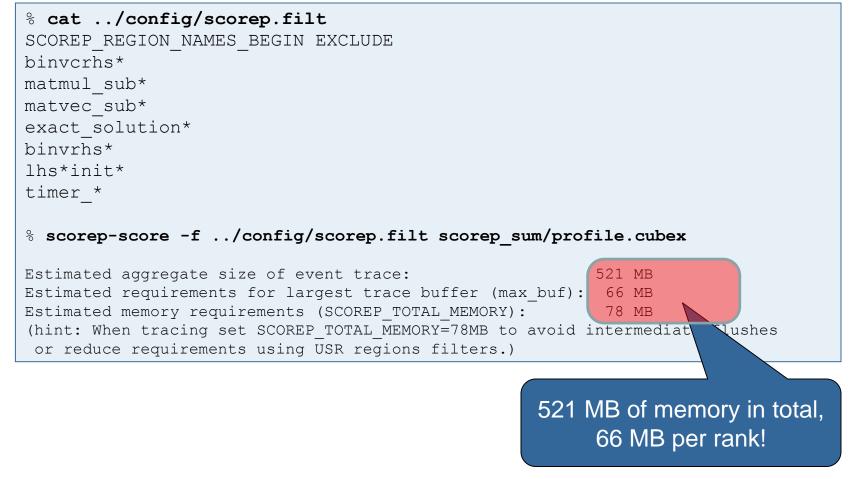

VI-H

• Score report breakdown by region

| <pre>% scorep-score -r -f/config/scorep.filt \ &gt; scorep sum/profile.cubex</pre> |                |                                          |               |         |         |                |                 |
|------------------------------------------------------------------------------------|----------------|------------------------------------------|---------------|---------|---------|----------------|-----------------|
|                                                                                    | type           | • –                                      |               | time[s] | time[%] | time/visit[us] | region          |
| _                                                                                  |                | 21,377,442,117                           |               |         |         | 0.75           | -               |
| -                                                                                  |                |                                          | 6,537,020,537 | 2326.51 | 47.0    | 0.36           | USR             |
| -                                                                                  | Filter         | 0, 0, 0, 0, 0, 0, 0, 0, 0, 0, 0, 0, 0, 0 | 16,327,168    | 2607.63 | 52.7    | 159.71         | OMP             |
| -                                                                                  | routin<br>mark |                                          | 724,640       | 2.49    | 0.1     | 3.43           | COM             |
| -                                                                                  | with '         |                                          | 33,856        | 9.56    | 0.2     | 282.29         | MPI             |
|                                                                                    | >              |                                          |               |         |         |                |                 |
| *                                                                                  | ALL            | 68,216,855                               | 17,085,673    | 2622.30 | 53.0    | 153.48         | ALL-FLT         |
| +                                                                                  | FLT            | 21,309,225,262                           | 6,537,020,528 | 2323.88 | 47.0    | 0.36           | FLT             |
| -                                                                                  | OMP            | 65,624,896                               | 16,327,168    | 2607.63 | 52.7    | 159.71         | OMP-FLT         |
| *                                                                                  | COM            | 2,355,080                                | 724,640       | 2.49    | 0.1     | 3.43           | COM-FLT         |
| -                                                                                  | MPI            | 236,827                                  | 33,856        | 9.56    | 0.2     | 282.29         | MPI-FLT         |
| *                                                                                  | USR            | 52                                       | 9             | 2.63    | 0.1     | 292158.12      | USR-FLT         |
|                                                                                    |                |                                          |               |         |         |                |                 |
| +                                                                                  | USR            | 6,883,222,086                            | 2,110,313,472 | 651.44  | 13.2    | 0.31           | matvec_sub_     |
| +                                                                                  | USR            | 6,883,222,086                            | 2,110,313,472 | 720.38  | 14.6    | 0.34           | matmul_sub_     |
| +                                                                                  | USR            | 6,883,222,086                            | 2,110,313,472 | 881.32  | 17.8    | 0.42           | binvcrhs_       |
| +                                                                                  | USR            | 293,617,584                              | 87,475,200    | 29.93   | 0.6     | 0.34           | binvrhs_        |
| +                                                                                  | USR            | 293,617,584                              | 87,475,200    | 33.03   | 0.7     | 0.38           | lhsinit_        |
| +                                                                                  | USR            | 101,320,128                              | 31,129,600    | 7.78    | 0.2     | 0.25           | exact_solution_ |

17th VI-HPS Tuning Workshop (HLRS, Stuttgart, 23-27 Feb 2015)

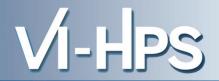

• Set new experiment directory and re-run measurement with new filter configuration

- Adjust configuration and re-run measurement

```
%vim scorep.pbs
export OMP_NUM_THREADS=6
export SCOREP_EXPERIMENT_DIRECTORY=scorep_sum_with_filter
export SCOREP_FILTERING_FILE=../config/scorep.filt
aprun -n $NPROCS -d $OMP_NUM_THREADS $EXE
```

#### – Submit job

%qsub scorep.pbs

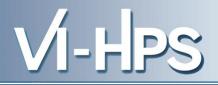

- 1. Reference preparation for validation
- 2. Program instrumentation
- 3. Summary measurement collection
- 4. Summary analysis report examination
- 5. Summary experiment scoring
- 6. Summary measurement collection with filtering
- 7. Filtered summary analysis report examination
- 8. Event trace collection
- 9. Event trace examination & analysis

- Traces can become extremely large and unwieldy
  - Size is proportional to number of processes/threads (width), duration (length) and detail (depth) of measurement
- Traces containing intermediate flushes are of little value Uncoordinated flushes result in cascades of distortion
  - Reduce size of trace
  - Increase available buffer space
- Traces should be written to a parallel file system
   /work or /scratch are typically provided for this purpose
- Moving large traces between file systems is often impractical
  - However, systems with more memory can analyze larger traces
  - Alternatively, run trace analyzers with undersubscribed nodes

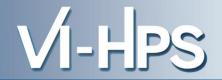

 Adjust configuration and re-run the application using the tracing mode of Score-P

```
% vim scorep.pbs
export OMP_NUM_THREADS=6
export SCOREP_EXPERIMENT_DIRECTORY=scorep_trace
export SCOREP_FILTERING_FILE=../config/scorep.filt
export SCOREP_ENABLE_TRACING=true
export SCOREP_ENABLE_PROFILING=false
export SCOREP_TOTAL_MEMORY=300M
aprun -n $NPROCS -d $OMP_NUM_THREADS $EXE
```

### • Submit job

%qsub scorep.pbs

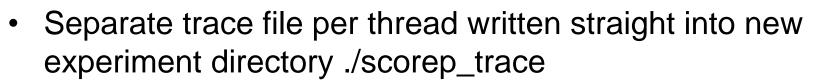

• Interactive trace exploration with Vampir

```
% vampir scorep_bt-mz_B_4x4_trace/traces.otf2
```

Recording hardware counters via PAPI

% export SCOREP\_METRIC\_PAPI=PAPI\_L2\_TCM, PAPI\_FP\_OPS

• Also possible to record them only per rank

% export SCOREP\_METRIC\_PAPI\_PER\_PROCESS=PAPI\_L3\_TCM

Recording operating system resource usage

% export SCOREP\_METRIC\_RUSAGE\_PER\_PROCESS=ru\_maxrss,ru\_stime

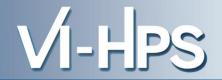

- Available PAPI metrics
  - Preset events: common set of events deemed relevant and useful for application performance tuning
    - Abstraction from specific hardware performance counters, mapping onto available events done by PAPI internally

% papi\_avail

Native events: set of all events that are available on the CPU (platform dependent)

% papi\_native\_avail

#### Note:

Due to hardware restrictions

- number of concurrently recorded events is limited
- there may be invalid combinations of concurrently recorded events

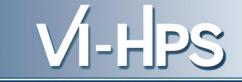

```
• Available resource usage metrics
                                        Note:
                                        (1) Not all fields are maintained on each
   % man getrusage
                                          platform.
                                        (2) Check scope of metrics (per process
    [... Output ...]
                                          vs. per thread)
   struct rusage {
      struct timeval ru utime; /* user CPU time used */
      struct timeval ru stime; /* system CPU time used */
           long
      long ru ixrss;
                       /* integral shared memory size */
                       /* integral unshared data size */
           ru idrss;
      long
      long ru isrss;
                    /* integral unshared stack size */
      long ru majflt;
                       /* page faults (hard page faults) */
                        /* swaps */
      long
           ru nswap;
           long
           long
      long
           ru msgsnd;
                        /* IPC messages sent */
                         /* IPC messages received */
      long
           ru msgrcv;
           ru nsignals;
                      /* signals received */
      long
                        /* voluntary context switches */
      long
           ru nvcsw;
                         /* involuntary context switches */
           ru nivcsw;
      long
   };
    [... More output ...]
```

17th VI-HPS Tuning Workshop (HLRS, Stuttgart, 23-27 Feb 2015)

#### **Advanced Measurement Configuration: MPI**

Record only for subset of the MPI functions events

% export SCOREP\_MPI\_ENABLE\_GROUPS=cg,coll,p2p,xnonblock

#### All possible sub-groups

- cg Communicator and group management
- coll
   Collective functions
- env
   Environmental management
- err MPI Error handling
- ext External interface functions
- io MPI file I/O
- misc
   Miscellaneous
- perf PControl
- p2p Peer-to-peer communication
- rma
   One sided communication
- spawn
   Process management
- topo Topology
- type MPI datatype functions
- xnonblock
   Extended non-blocking events
- xreqtest
   Test events for uncompleted requests

VI-H

- Can be used to mark initialization, solver & other phases
  - Annotation macros ignored by default
  - Enabled with [--user] flag
- Appear as additional regions in analyses
  - Distinguishes performance of important phase from rest
- Can be of various type
  - E.g., function, loop, phase
  - See user manual for details
- Available for Fortran / C / C++

Requires processing by the C preprocessor

```
#include "scorep/SCOREP User.h"
void foo()
{
  /* Declarations */
  SCOREP USER REGION DEFINE ( solve )
  /* Some code... */
  SCOREP USER REGION BEGIN( solve, "<solver>", \setminus
                              SCOREP USER REGION TYPE LOOP )
  for (i = 0; i < 100; i++)
   [...]
  SCOREP USER REGION END( solve )
  /* Some more code... */
```

```
#include "scorep/SCOREP User.h"
void foo()
{
  // Declarations
  // Some code...
    SCOREP USER REGION ( "<solver>", SCOREP USER REGION TYPE LOOP )
    for (i = 0; i < 100; i++)
      [...]
  // Some more code ...
}
```

PS

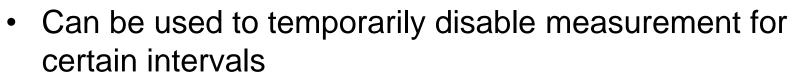

- Annotation macros ignored by default
- Enabled with [--user] flag

```
#include ``scorep/SCOREP_User.inc"
subroutine foo(...)
! Some code...
SCOREP_RECORDING_OFF()
! Loop will not be measured
do i=1,100
  [...]
end do
SCOREP_RECORDING_ON()
! Some more code...
end subroutine
```

Fortran (requires C preprocessor)

```
#include ``scorep/SCOREP_User.h"
void foo(...) {
    /* Some code... */
    SCOREP_RECORDING_OFF()
    /* Loop will not be measured */
    for (i = 0; i < 100; i++) {
       [...]
    }
    SCOREP_RECORDING_ON()
    /* Some more code... */
}</pre>
```

#### C / C++

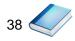

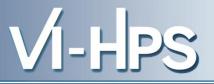

# Score-P

- Community instrumentation & measurement infrastructure
  - Instrumentation (various methods)
  - Basic and advanced profile generation
  - Event trace recording
  - Online access to profiling data
- Available under New BSD open-source license
- Documentation & Sources:
  - http://www.score-p.org
- User guide also part of installation:
  - <prefix>/share/doc/scorep/{pdf,html}/
- Contact: info@score-p.org
- Bugs: support@score-p.org